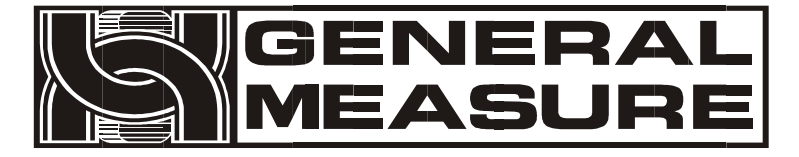

# **GM8802S**

# 使用说明书

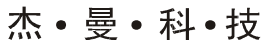

G M 8 8 0 2 S - D 0 1 5 0 1 01

 $V_0$ 1.01.09

©2015,深圳市杰曼科技股份有限公司,版权所有。

未经深圳市杰曼科技股份有限公司的许可,任何单位和个人不得以任何形式或手段复制、

传播、转录或翻译为其他语言版本。

因我公司的产品一直在持续的改良及更新,故我公司对本手册保留随时修改不另行通知的 权利。为此,请经常访问公司网站,以便获得及时的信息。

公司网址 [http://www.szgmt.com](http://www.szgmt.com/)

本产品执行标准:GB/T 7724—2008

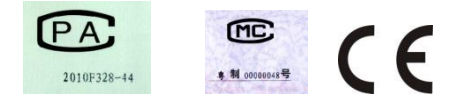

## 目录

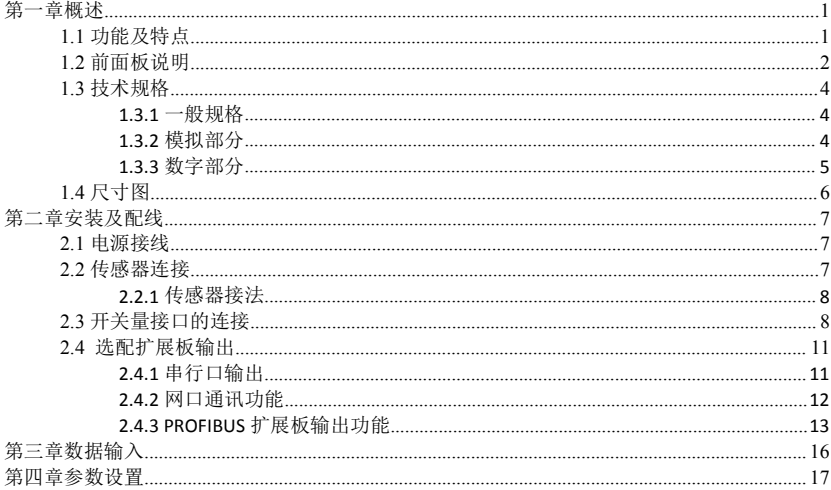

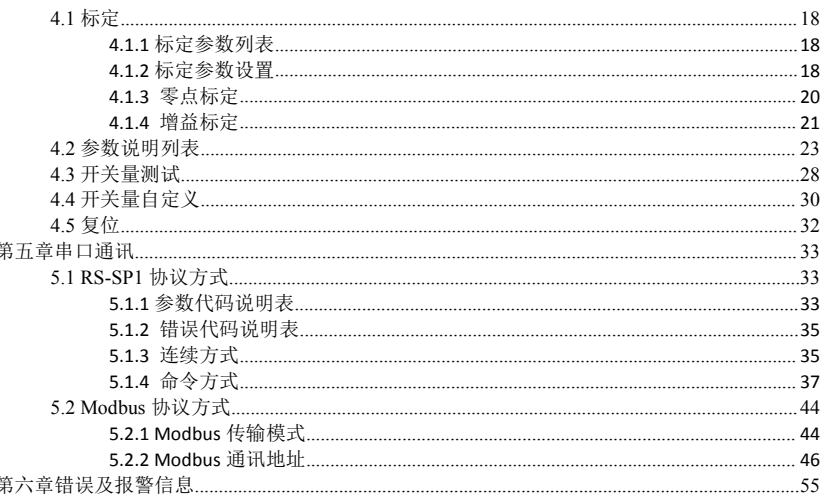

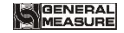

## <span id="page-4-0"></span>第一章概述

**GM8802S** 称重显示器是针对工业现场需要进行重量检测的场合而开发生产的一种小 型变送器。该变送器具有体积小巧、性能稳定、操作简单适用的特点。可广泛应用于:混 泥土搅拌及沥青混合料设备、冶金高炉、转炉及化工、饲料的重量控制等场合。

## <span id="page-4-1"></span>**1.1** 功能及特点

- 体积小、造型美观、方便适用
- 适用于所有电阻应变桥式称重传感器
- > 全面板数字标定,过程简单,方便直观
- 数字滤波功能
- > 自动零位跟踪功能
- > 上电白动清零功能
- 双向隔离串行口功能,具有 **RS485/RS232**,方便与上位机通讯
- > 可通过串行口标定
- 二路独立高速、高精度重量数据采集
- > PROFIBUS 总线功能(选配件)

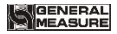

<span id="page-5-0"></span>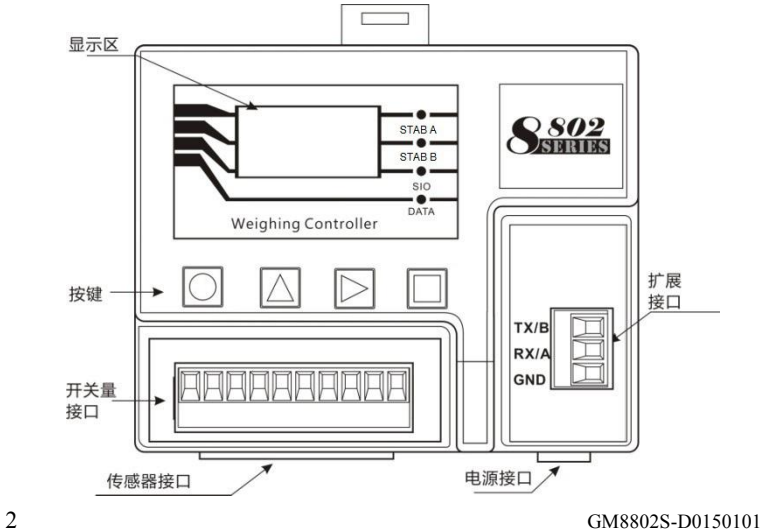

按 键 说 明 :

清零键;用于清零重量数据,还用于退出当前功能状态。

:选择键;用于参数项的切换选择。

功能键;用于参数设置等功能选择及数据输入时移动闪烁位。

确认键;用于参数设置或标定时进入选项或确认当前功能。

状态指示:

- **STAB A**:稳定,当 **A** 秤重量变化在判稳范围内时,该指示灯亮。
- **STAB B**:稳定,当 **B** 秤重量变化在判稳范围内时,该指示灯亮。
- **> SIO :** 通讯, 当进行数据通讯时, 该指示灯闪烁。
- **DATA** :保留。

# **MGENERAL**<br>NIMEASURE

## <span id="page-7-0"></span>**1.3** 技术规格

## <span id="page-7-1"></span>**1.3.1** 一般规格

电源: **DC2 4V±5%**

工作温度: **-1 0**~ **40**℃

最大湿度: **90%R .H** 不可结露

功耗: 约 **10W**

物理尺寸: **11 0 ×89 ×60**( **mm**)

#### <span id="page-7-2"></span>**1.3.2** 模拟部分

传感器电源:**DC5V 2 0 0mA** ( **MAX**) 输入阻抗:**10MΩ** 零点调整范围:**0. 0 2**~ **8 mV (**传感器为 **2mV /V)** 输入灵敏度:**0. 1uV/ d** 输入范围:**0. 0 2**~ **10 m V(**传感器为 **2mV /V )** 转换方式:**Si g ma - De lt a A/D** 转换速度:**12 0 / 2 4 0 / 4 8 0** 次 /秒 非线性:**0. 0 1% F.S** 增益漂移:**10PPM/**℃ 最高显示精度:**1/100000**

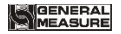

## <span id="page-8-0"></span>**1.3.3** 数字部分

重量显示:**1.3** 寸 **OLED** 黑白屏

负数显示:"-"

超载显示:"**OFL**"

小数点位置:**5** 种可选

功能按键:**4** 键发声键盘

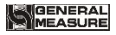

<span id="page-9-0"></span>**1.4** 尺寸图

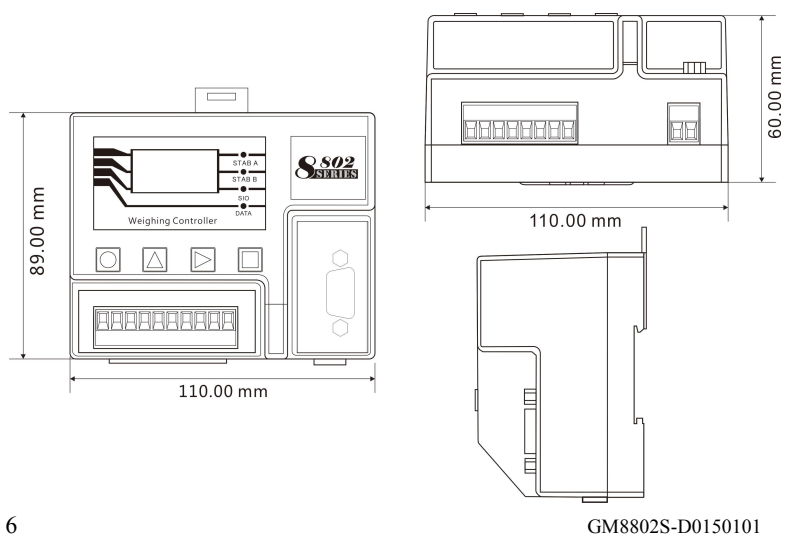

## <span id="page-10-0"></span>第二章安装及配线

## <span id="page-10-1"></span>**2.1** 电源接线

**GM8802S** 称重显示器使用直流 **24V** 电源。电源输入端子的正确接线如下图所示:

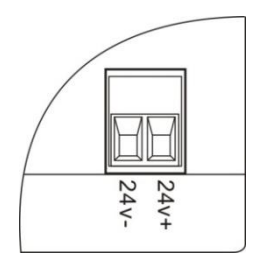

# 注意:本产品采用 **24V** 直流电源供电,使用 **220V** 交 流电源将永久性损害仪表。

## <span id="page-10-2"></span>**2.2** 传感器连接

**GM8802S** 称重显示器,具有 **2** 路 **AD** 接线口,外接电阻应变桥式传感器,按下图方 式连接传感器到仪表。

传感器连接端子各端口分配为:

GM8802S-D0150101 7

## MGENERAL

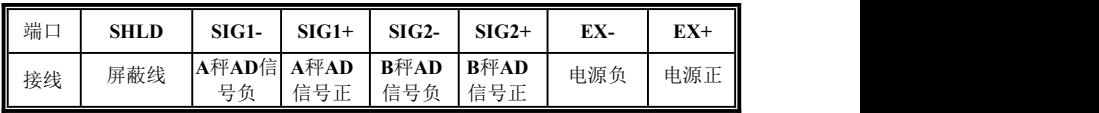

<span id="page-11-0"></span>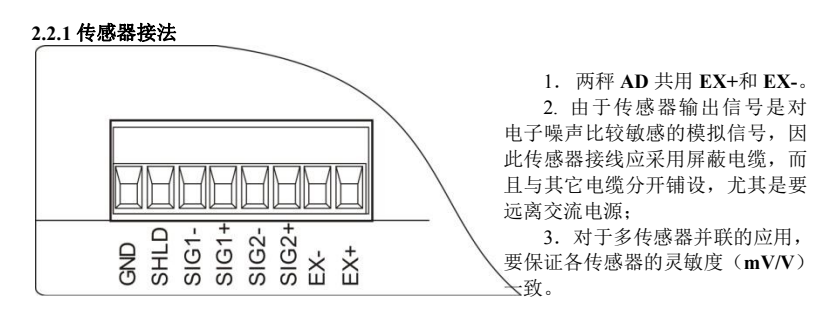

## <span id="page-11-1"></span>**2.3** 开关量接口的连接

8 GM8802S-D0150101 **GM8802S** 变送仪表开关量为用户可自定义方式(详见 **4.4** 章节),以方便用户配线及一

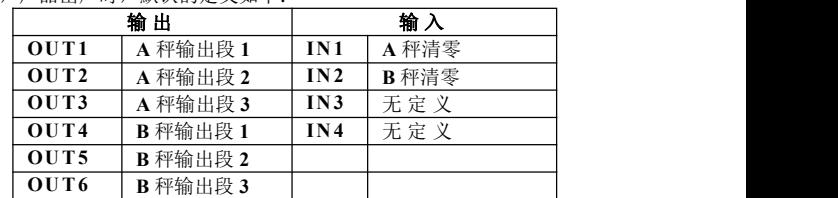

些特殊应用,产品出厂时,默认的定义如下:

## 开关量接口图:

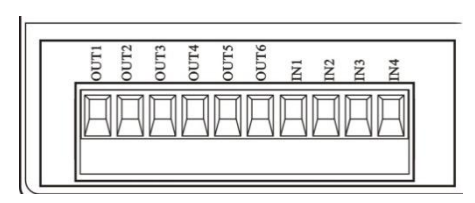

仪表输入接口原理图:

#### **GM8802S** 称重显示器使用说明书

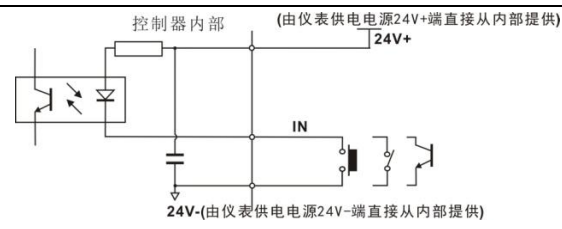

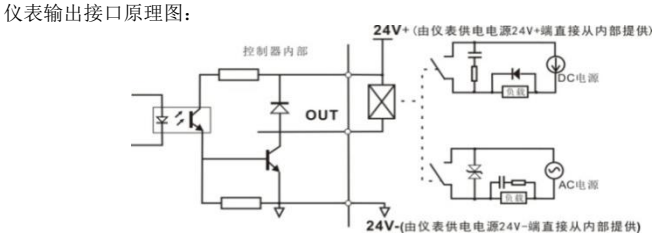

注意:由于开关量驱动和仪表供电共用一个 **DC24V** 电源,请保障该 **DC24V** 电源功率足

够!

(GENERAL<br>(MEASURE

## <span id="page-14-0"></span>**2.4** 选配扩展板输出

**GM8802S** 称重显示器标配 **1** 路 **RS485** 输出。

用户可选配 **RS232** 串行口、网口及 **PROFIBUS** 总线输出功能(订货时需注明)。

#### <span id="page-14-1"></span>**2.4.1** 串行口输出

**GM8802S** 可选 **RS232/485** 串行口扩展输出方式,从串行口通讯格式在"选配串口参 数"参数中设置,支持第五章节通讯协议。接口定义图:

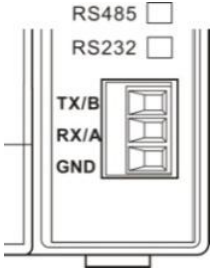

接口定义:

- **TX**:为 **RS232** 方式 **TXD**
- **RX**:为 **RS232** 方式 **RXD**
- **A** :为 **RS485** 方式 **A**
- **B** :为 **RS485** 方式 **B**
- **GND**:为通讯地,**RS232** 方式必须连接通讯地。 在干扰比较强的环境连接 **GND** 可改善 **RS485** 通讯质量。

**RS485/232** 接线图:

# **MOENERAL**<br>MEASURE

#### **GM8802S** 称重显示器使用说明书

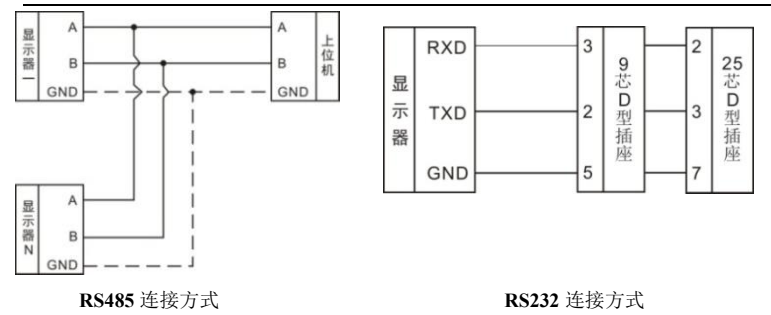

#### <span id="page-15-0"></span>**2.4.2** 网口通讯功能

**GM8802S** 配置一个网络通信接口,用普通网线水晶头连接,实现与上位机的通讯。 采用 **TCP** 通信协议,网口 **IP** 地址应在以太网参数第二项中设置。如网口 **IP** 地址 **为 192.168.101.106**, 若修改其中某位数据值时, 通过 | ■ 键选中, ■ <sub>键</sub>进入修改界面  $\| \phi_{\text{H}} \|$  <sub>键移位和</sub>  $\Delta$  键加一来修改地址值。

12 GM8802S-D0150101

插入网线后,网口黄色指示灯长亮,则表示网线接入良好;绿色指示灯闪烁表示网 卡有接收到网络数据;仪表前面板指示灯 **SIO** 显示网线接入状态,网线断开(或拔出), **SIO** 亮。

## <span id="page-16-0"></span>**2.4.3 PROFIBUS** 扩展板输出功能

**GM8802S** 重量显示器可选配 **PROFIBUS-DP** 总线连接端口,做为一个标准的 **PROFIBUS-DP** 从站与总线上的主站相连。

接口定义图如下:

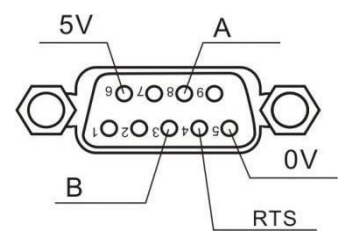

**2.4.3.1** 数据定义

**GM8802S** 提供 **8DO**、**4AI** 和 **16DI**,主站可通过这些 **I/O** 读取和控制称重显示器的状 态。

GM8802S-D0150101 13

#### **GM8802S** 称重显示器使用说明书

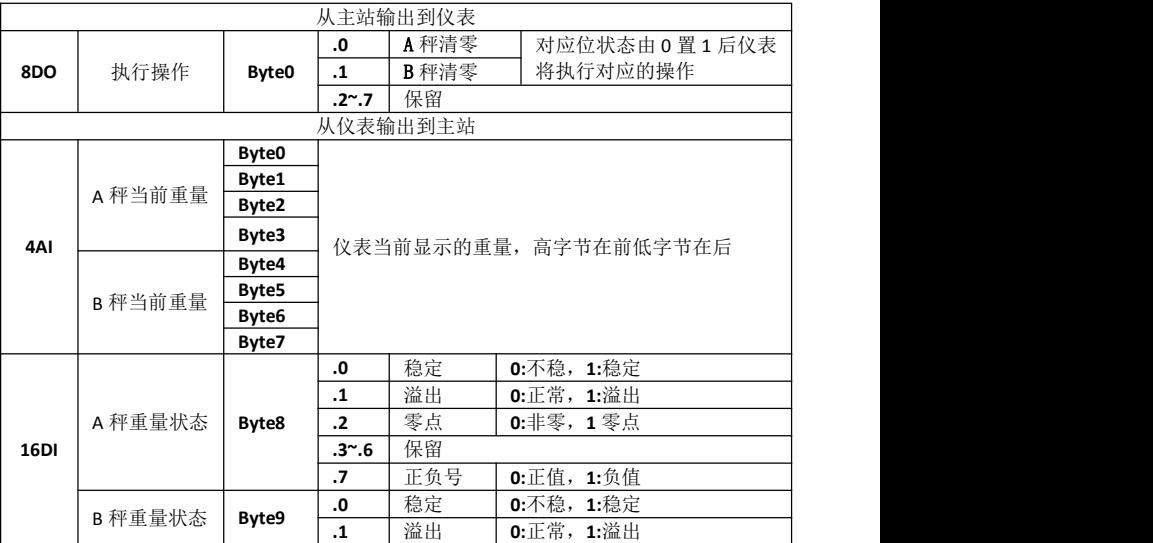

14 GM8802S-D0150101

# **MOENERAL**<br>MEASURE

#### **GM8802S** 称重显示器使用说明书

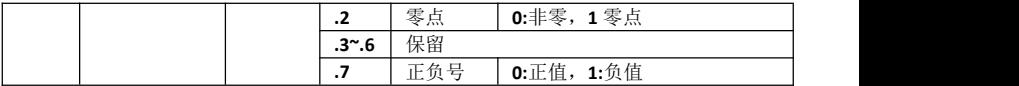

#### **2.4.3.2 GSD** 文件

**GM8802S** 的设备描述文件(.**GSD** 文件)可在深圳市杰曼科技股份有限公司的网站上 下载,或咨询我司客服索取。

电话:**0755-86352035-6605**

网址:**[www.szgmt.com](http://www.szgmt.com/)**

## <span id="page-19-0"></span>第三章数据输入

仪表在设置过程中,参数的输入、选择设置通过上位机或按键输入实现的,每个键的 具体功能如下:

键:退出当前参数设置状态,或者停止状态时用于清零显示数据。

键:向上移动选择光标(选择类参数)或者闪烁位数据变更(设置类参数)

键: 向下移动选择光标(选择类参数)或者闪烁位位置移动(设置类参数)

键:当选择好所设置的参数时,按该键保存设置并退出设置参数设置界面。

## <span id="page-20-0"></span>第四章参数设置

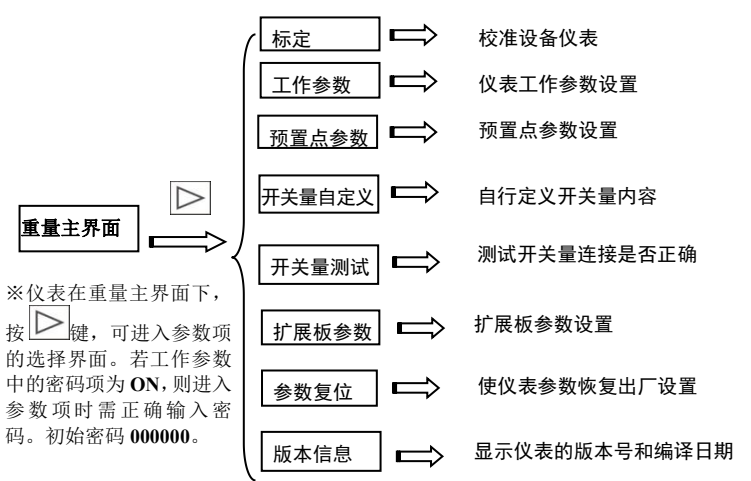

## <span id="page-21-0"></span>**4.1** 标定

初次使用 **GM8802S** 称重显示器或者称重系统的任意部分有所改变以及当前设备标定 参数不能满足用户使用要求时,都应对显示器进行标定。

<span id="page-21-1"></span>**4.1.1** 标定参数列表

| 参数   | 初值    | 说明                                          |  |  |  |  |
|------|-------|---------------------------------------------|--|--|--|--|
| 单位   | kg    | 重量值的单位选择: gkg t 三种可选                        |  |  |  |  |
| 小数点  |       | 重量值的小数点位置: 0、0.0、0.00、0.000、0.0000 五种<br>可选 |  |  |  |  |
| 最小分度 |       | 重量值变化的最小值: 1、2、5、 10、20、50 六种可选             |  |  |  |  |
| 最大量程 | 10000 | 重量值的最大显示范围; 输入值范围 << 最小分度×<br>300000        |  |  |  |  |
| 零点标定 |       | 标定系统零点                                      |  |  |  |  |
| 增益标定 |       | 增益毫伏数的标定                                    |  |  |  |  |

#### <span id="page-21-2"></span>**4.1.2** 标定参数设置

在参数界面下,将光标移动至"标定"参数,按确认键,进入标定密码输入界面(根 **据国标要求,标定参数应受密码保护)。用 → <sub>键和</sub> △ <sub>键输入 6</sub> 位数密码(初始密码为 000000**)。

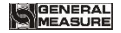

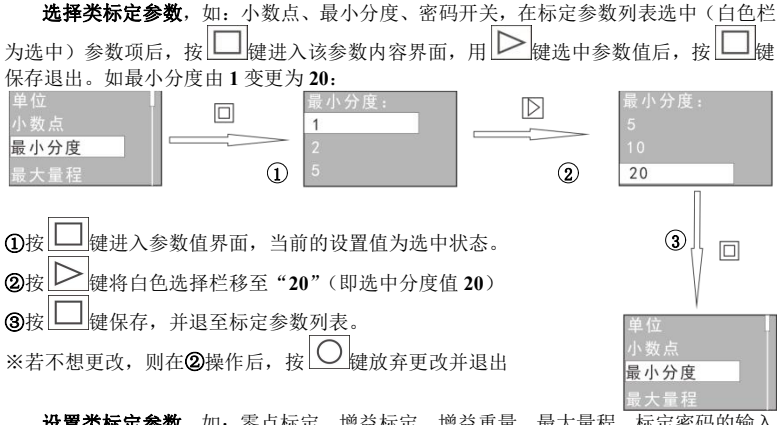

设置类标定参数,如:零点标定、增益标定、增益重量、最大量程、标定密码的输入 则在进入参数内容界面后,用 ≥ 键(移位)和 △ 键(数据)输入数值。

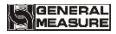

#### <span id="page-23-0"></span>**4.1.3** 零点标定

零点标定是使仪表显示值为零。可分为**有砝码标定**及无砝码标定两种方式。在机构初 次校准时必须使用有砝码标定零点方式,并记录空秤台的传感器输出毫伏数以备后续的进 行无砝码标定零点时使用。

## 标定方法:

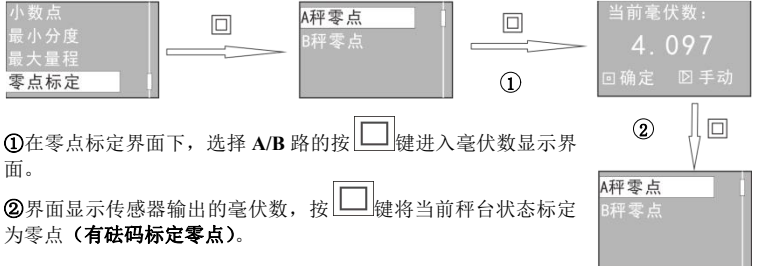

#### 无砝码标定:

※无砝码标定只用于应急标定。当更换了传感器或仪表,或称重机构有任何变更时,按 照原来所记的零点或增益的毫伏值标定可能不准确。

## 标定方法:

 $\Omega$ 在毫伏数显示界面下,按 $\left|\sum_{i \neq j} \phi_i\right|$ 

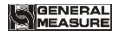

2用 → 键(移位)和 △ 键(数据)输入之前有砝码标定零点时记录的数据(注:界 面标"**SV**:"数值为最近一次有砝码零点的毫伏数。)

**③输入数据后,按 二 键保存,并退至标定参数列表。** 

#### <span id="page-24-0"></span>**4.1.4** 增益标定

增益标定是使仪表显示秤面上砝码的重量值。可分为**有砝码标定及无砝码标定**两种方 式,在机构初次校准时必须使用有砝码标定方式,并记录秤台上砝码对应输出毫伏数以备 后续进行无砝码标定增益时使用。

增益标定方法:

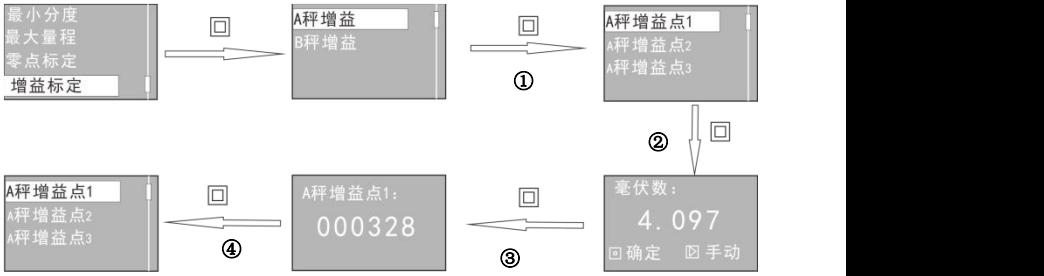

## **GENERAL**<br>MEASURE

**GM8802S** 称重显示器使用说明书

**①** 在 "增益标定"下选择对应的 A 秤、B 秤增益, 按□□键进入对应的秤台进行增益 标定。

2 在选择标定点后, 按 | 朝健, 进入增益毫伏数显示界面。往秤台添加砝码, 此时界面 显示当前秤台上砝码重量对应的毫伏数。

进入重量输入界面。用 $\boxed{\sum_{\text{ }k\text{ }}(\text{ }k\text{ }\text{ }t\text{)}}$ 和 $\boxed{\bigtriangleup_{\text{ }k\text{ }}(\text{ }k\text{ }\text{ }k\text{)}}$ 输入对应的砝码 重量值。

保存并退出。

注意:每秤有 5 个增益标定点,可以使用单点进行标定。在显示精度设置高的场合,建议 采用 5 点标定法。

无砝码增益标定:

2在增益毫伏数显示界面下, 按 ■ 键, 进入毫伏数输入界面。

(移位)和 △ | # (数据)输入之前有砝码标定零点时记录的数据(注:界 面标"**SV**:"数值为最近一次有砝码增益标定的毫伏数。)

;定重量输入界面,输入对应的砝码重量,按 ■ ■ 键保存,退出。

标定记录附表:

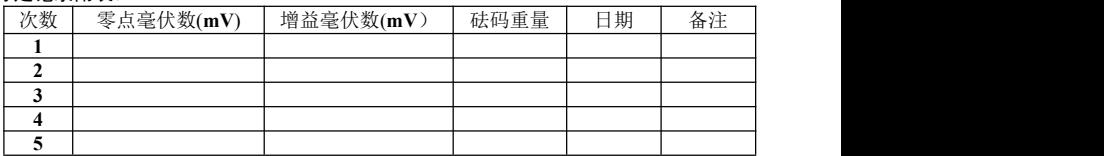

## <span id="page-26-0"></span>**4.2** 参数说明列表

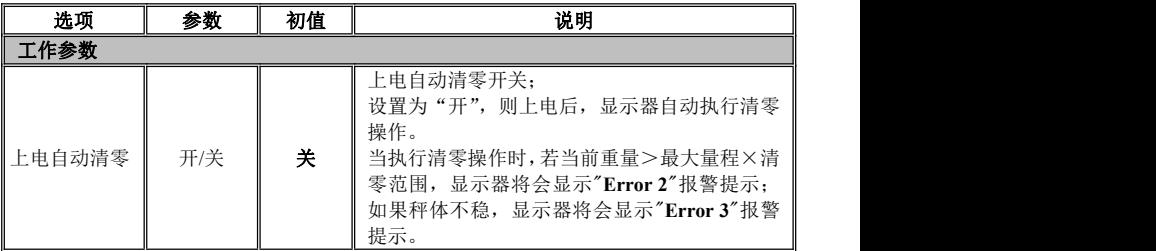

#### **GM8802S** 称重显示器使用说明书

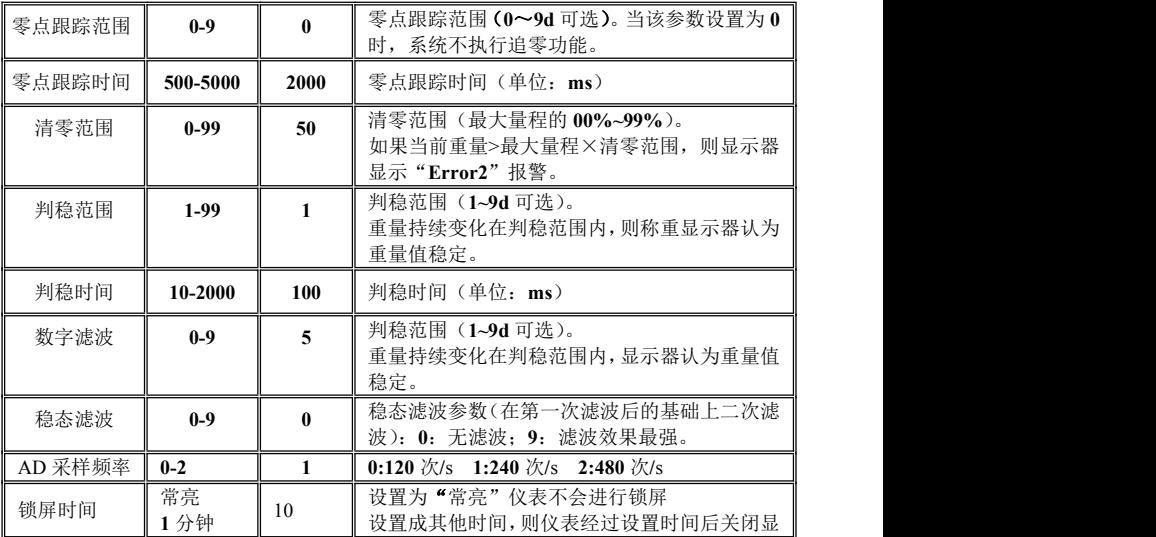

24 GM8802S-D0150101

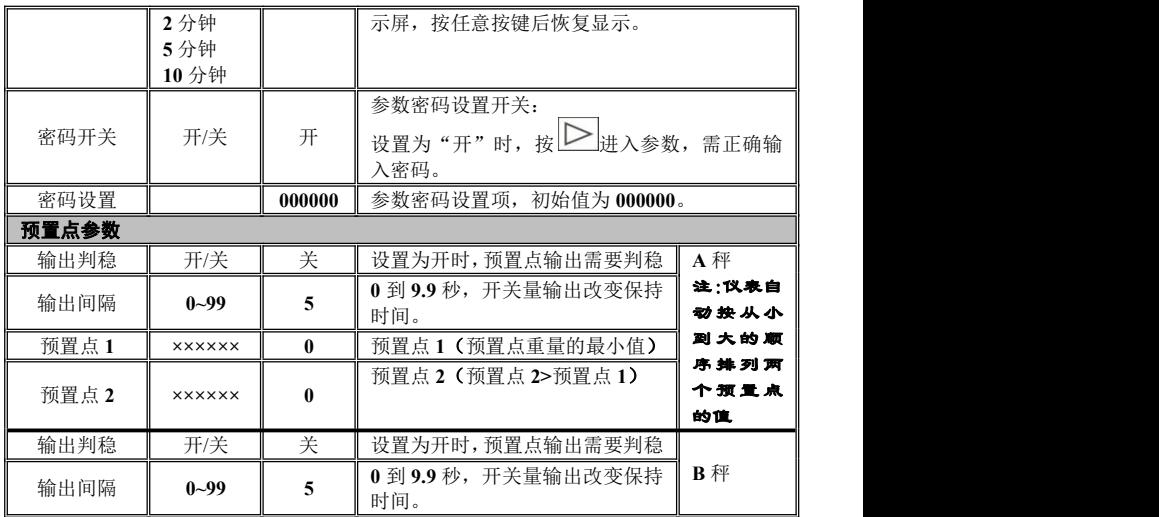

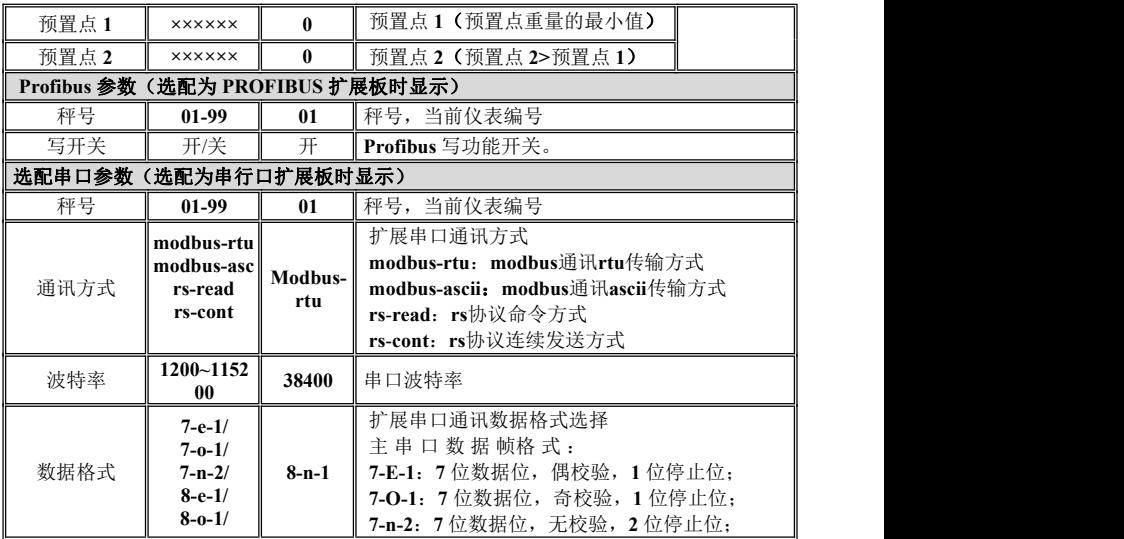

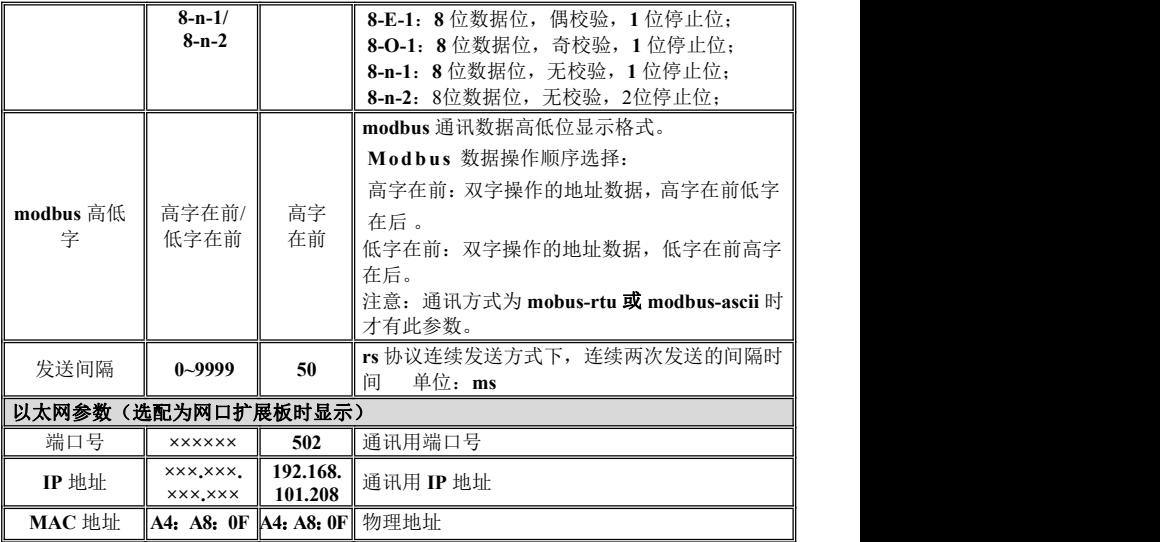

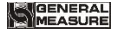

**××**:**××**:**×× 01:01:01**

## <span id="page-31-0"></span>**4.3** 开关量测试

仪表开关量测试功能主要用于测试仪表输入输出开关量与设备的连接是否正确,分为 输入测试和输出测试。

## 输入测试(测试仪表输入接口与设备连接是否正常):

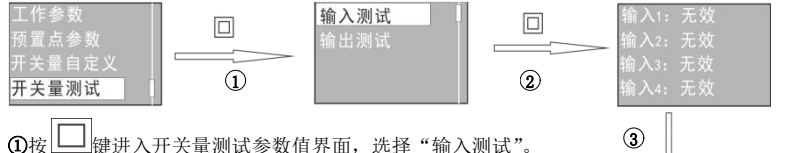

②按 键进入输入量测试界面,此时界面显示为 **4** 个输入开关 量的状态(图示为 **4** 个输入量都无效)。

③在此界面下,外部给输入信号,如果仪表与设备连接正常,则对 输入2:无效<br>应输入口的步去则中"无效"恋为"有效"(图示为IN1 IN3输 输入3:有效 应输入口的状态则由"无效"变为"有效"(图示为 **IN1、IN3** 输 <sup>输入3: 有双</sup><br>λ 信号方效 即第一个 第三个输入接口连接正常∧ 入信号有效,即第一个、第三个输入接口连接正常)。

28 GM8802S-D0150101 ※测试完成后,按 退出输入测试。

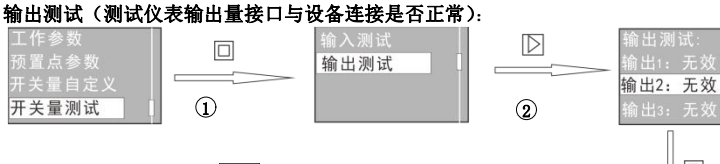

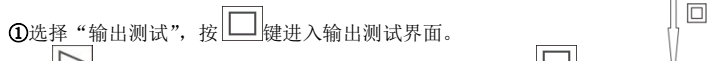

2按 | 增切换白色栏位置, 白色栏停留在哪个输出口, 键,显示状态由"无效"变为"有效",而外部设备该输出有效, 输出测试 则说明该输出口连接正常。

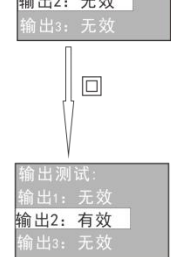

※测试完成后, 按 一退出输出测试。

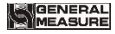

## <span id="page-33-0"></span>**4.4** 开关量自定义

仪表开关量自定义功能主要用于定义仪表 **IO** 开关量输出内容,用户可根据需要变更 仪表默认的输出定义内容。

## 自定义方法:

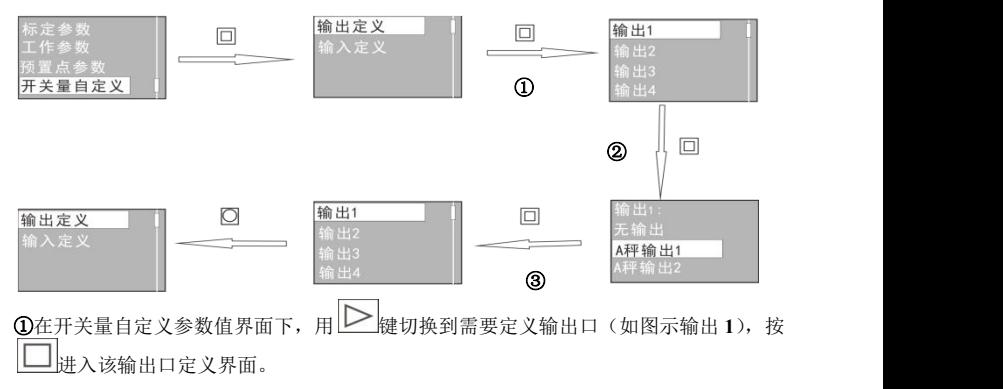

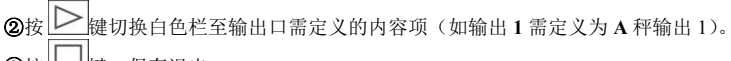

3按□键,保存退出。

## 开关量内容:

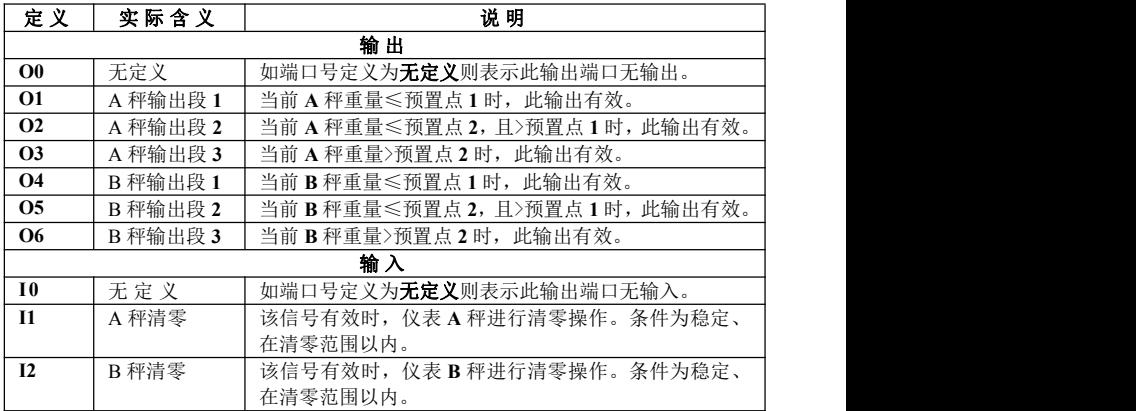

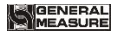

## <span id="page-35-0"></span>**4.5** 复位

复位为恢复仪表出厂设置,复位操作后,参数设置于应用不一致将会导致设备不能正 常运行,因此,非专业人员不应对仪表进行复位操作。

- 仪表可对所有参数进行复位,也可对单项参数进行复位,在复位参数中选择复位内容。
- 全部参数复位:对仪表的所有参数恢复出厂设置值。
- A 秤标定复位: 对 A 秤标定参数恢复出厂设置值。
- B 秤标定复位: 对 B 秤标定参数恢复出厂设置值。
- A 秤工作参数复位: 对 A 秤工作参数恢复出厂设置值。
- B 秤工作参数复位:对 B 秤工作参数恢复出厂设置值。
- **IO** 参数复位:对开关量定义恢复出厂设置值。
- 预置点参数复位:对预置点参数恢复出厂设置值。
- 扩展参数复位: 对扩展板配备参数恢复出厂设置值。

## <span id="page-36-0"></span>第五章串口通讯

**GM8802S** 可选配扩展串行口 **RS232/485**;实现与上位机的通讯。串口支持 **RS-SP1** 协议及 **Modbus** 协议(**bus**)。 扩展串口连接方式参见第 **2.4** 章节。

## <span id="page-36-1"></span>**5.1 RS-SP1** 协议方式

该协议有两种工作方式:连续方式(**Cont**)/命令方式(**Read**)。

数据格式: 在通讯参数项中选择设置

波 特 率:**1200/2400/4800/9600/19200/38400/57600/115200** (任选一种)

代 码:**ASCII**

支持的操作码:**W**,写操作;**R**,读操作;**C**,标定;**O**,清零。

通道号:**1**(**31H**)--**A** 秤 **2**(**32H**)--**B** 秤

<span id="page-36-2"></span>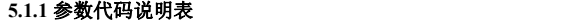

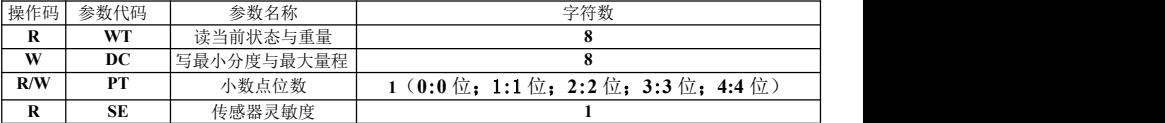

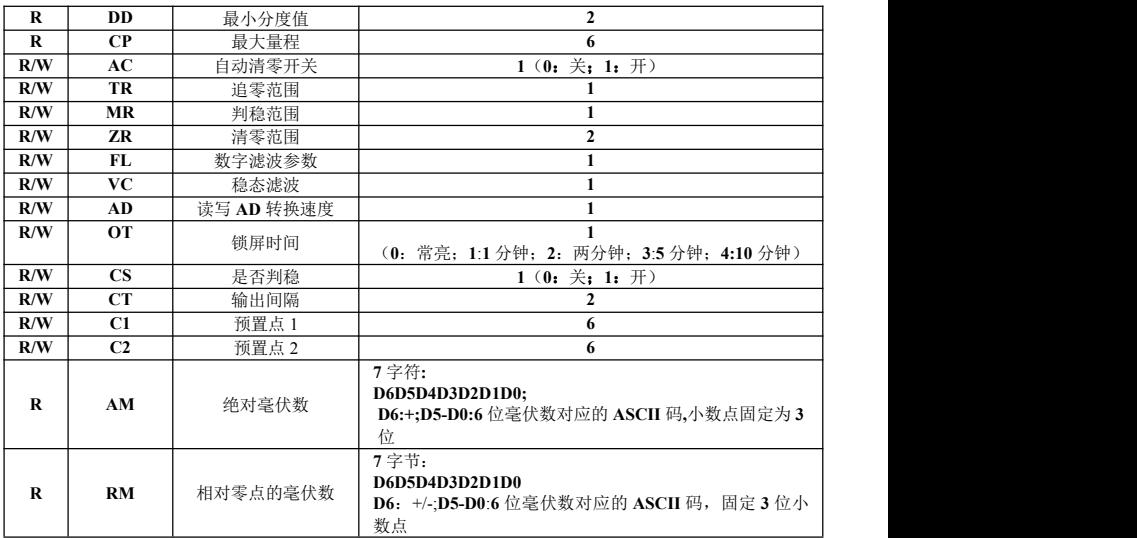

**GENERAL**<br>MEASURE

**GM8802S** 称重显示器使用说明书

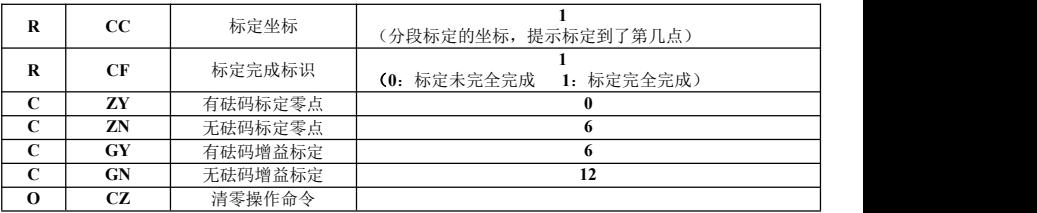

## <span id="page-38-0"></span>**5.1.2** 错误代码说明表

在通讯方式下,若称重显示器接收数据帧错误,在发送给上位机的数据帧中会有一个 错误代码,错误代码说明如下:

- **1**:**CRC** 校验错误
- **2**:操作码错误
- **3**:参数代码错误
- **4**:写入数据错误
- **5**:操作无法执行
- **6**:通道号错误

#### <span id="page-38-1"></span>**5.1.3** 连续方式

该方式下无需给称重显示器发送任何命令,显示器自动将采集的数据发送至上位机。 其数据帧格式:

GM8802S-D0150101 35

**GENERAL**<br>MEASURE

**GM8802S** 称重显示器使用说明书

| <b>STX</b> | 秤号 | 通道号 | 状态<br>A | 重<br>A | 业大<br>D<br>状态<br>v | 重<br>B | CRC | CR | LF |
|------------|----|-----|---------|--------|--------------------|--------|-----|----|----|
|            |    |     |         | 量值     |                    | 量值     |     |    |    |

**其中:** 

**STX** —— **1** 位,起始符,**02H**

秤号 —— 2 位, 范围为 00~99

状态 —— 2 位, 高字节:固定为 40H; 低字节各个位定义如下

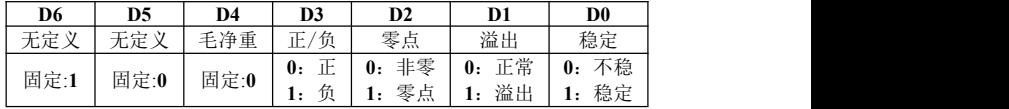

重量值 —— **6** 位无符号数;当重量正(负)溢出时返回为"空格 空格 **OFL** 空格"

**CRC** —— 2 位,校验和

**CR** —— **1** 位,**0DH**

**LF** —— **1** 位,**0AH**

#### 举例说明:

当前仪表自动返回数据: 02 30 31 20 40 41 20 20 20 37 30 30 40 49 20 20 31 38 30 37 31 36

## **0D 0A** (连续方式下,通道号无用,固定为 **0x20**)

可知当前仪表 **A** 秤状态:稳定、重量值为正数、当前毛重值为 0.**700**;

**B** 秤状态:稳定、重量值为负数、当前毛重值为 1.**807**

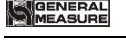

#### <span id="page-40-0"></span>**5.1.4** 命令方式

该方式下称重显示器只有收到命令时才将当前的数据发送至上位机。

5.1.4.1 上位机读称重显示器当前状态

发送命令格式:

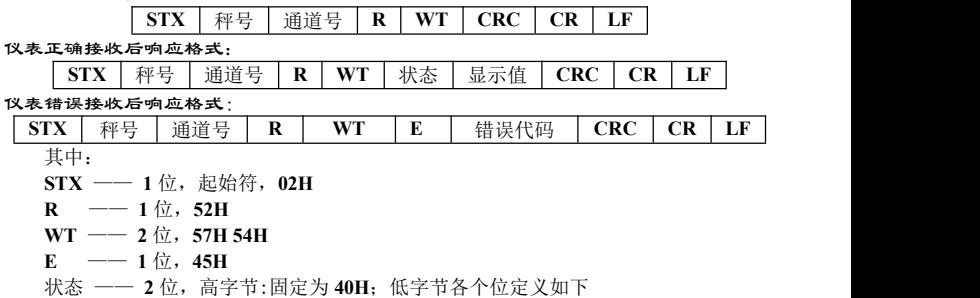

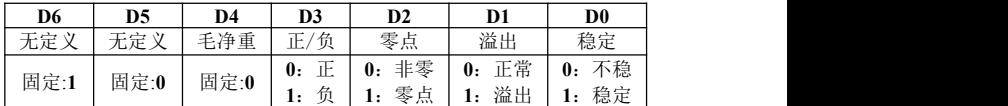

GM8802S-D0150101 37

**MGENERAL**<br>MMEASURE

显示值—— **6** 位无符号数,当重量正(负)溢出时返回为"空格 空格 **OFL** 空格" 错误代码 ——参见第 **5.1.2** 章节(错误代码说明表)

举例说明:

上位机发送命令:**02 30 31 31 52 57 54 30 31 0D 0A**

正确响应格式:**02 30 31 31 52 57 54 40 41 30 30 33 37 35 33 33 36 0D 0A**(稳定状态、当前 主值为 **3753**)

5.1.4.2 读其他参数

发送命令格式:

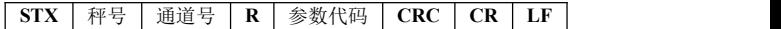

仪表正确接收后响应格式:

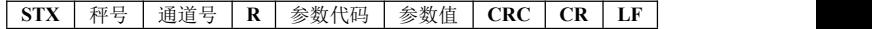

仪表错误接收后响应格式:

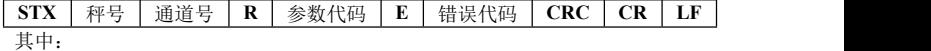

参数值 -- 1位, 该参数代码的数值

参数代码 —— **2** 位,根据参数说明表输入对应代码,如需要读取判稳范围则输入对 应参数代码为 **MR(4DH52H)**

举例说明:

上位机发送命令:**02 30 31 31 52 4D 52 38 39 0D 0A**

正确响应格式:**02 30 31 31 52 4D 52 36 34 33 0D 0A**(判稳范围:**6**)

38 GM8802S-D0150101

5.1.4.3 写最大量程与最小分度

发送命令格式:

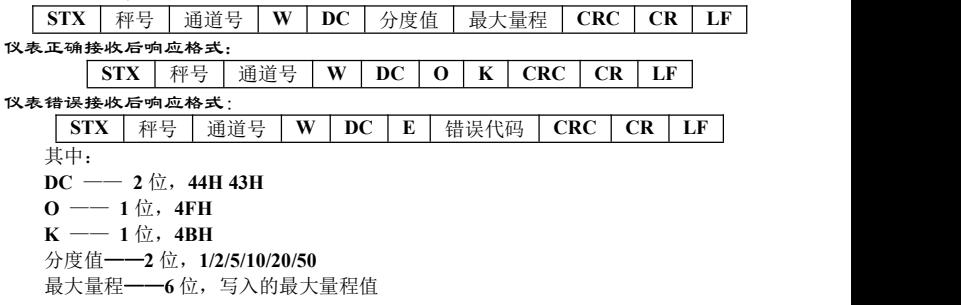

举例说明:

上位机发送命令:**02 30 31 31 57 44 43 30 35 30 31 30 30 30 30 36 30 0D 0A**(分度值为 **5**; 最大量程为 **10000**)

正确响应格式:**02 30 31 31 57 44 43 4F 4B 32 34 0D 0A**

错误响应格式:**02 30 31 31 57 44 43 45 35 39 32 0D 0A**(操作无法执行)

5.1.4.4 写其他参数

发送命令格式:

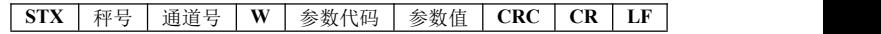

仪表正确接收后响应格式:

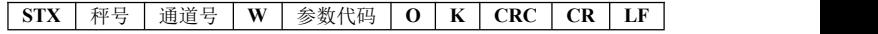

仪表错误接收后响应格式:

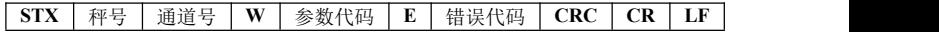

举例说明:

上位机发送命令:**02 30 31 31 57 5A 52 35 30 30 38 0D 0A**(写入清零范围为 **50**) 正确响应格式:**02 30 31 31 57 5A 52 4F 4B 36 31 0D 0A**

5.1.4.5 标定零点

1) 以当前重量标定零位(有砝码标定)

发送命令格式:

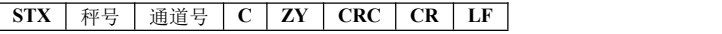

仪表正确接收后响应格式:

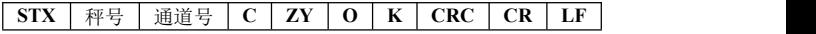

仪表错误接收后响应格式:

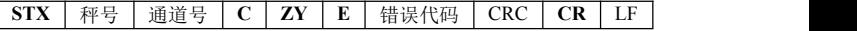

其中:

(GENERAL<br>(MEASURE

**Z** —— **1** 位,**5AH**

**Y** —— **1** 位,**59H**

举例说明:

上位机发送命令:**02 30 31 31 43 5A 59 39 34 0D 0A** 正确响应格式:**02 30 31 31 43 5A 59 4F 4B 34 38 0D 0A** 错误响应格式:**02 30 31 31 43 5A 59 45 35 31 36 0D 0A**(操作无法执行) 2)输入附表中的毫伏数标定零位(无砝码标定)

发送命令格式:

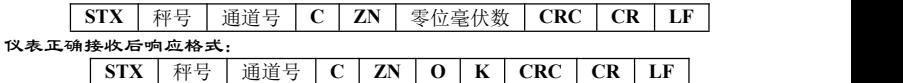

仪表错误接收后响应格式:

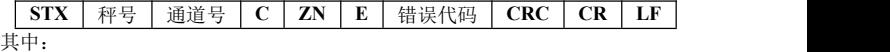

**ZN** —— **2** 位,**5AH4EH**

零位毫伏数 —— **6** 位,输入的零位毫伏数(小数点固定 **4** 位)

举例说明:

上位机发送命令:**02 30 31 31 43 5A 4E 30 31 32 36 31 30 38 31 0D 0A** 正确响应格式:**02 30 31 31 43 5A 4E 4F 4B 33 37 0D 0A** 错误响应格式:**02 30 31 31 43 5A 4E 45 34 30 34 0D 0A**(写入数据错误)

GM8802S-D0150101 41

## MGENERAL

5.1.4.6 增益标定

**1**)有砝码标定

在秤台上加载接近最大量程 **80%**的标准砝码(如标准砝码重量:**200**),通过该方法 写入标准砝码的重量,以完成增益标定。

发送命令格式:

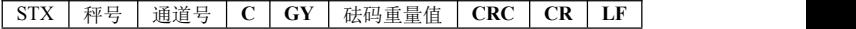

仪表正确接收后响应格式:

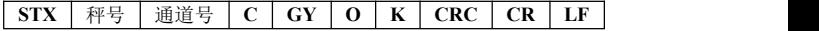

仪表错误接收后响应格式:

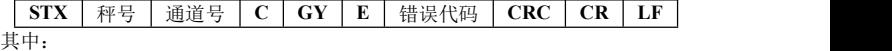

 $GV$  ——  $2$  <del> $\hat{U}$ </del>, **47H 59H** 

砝码重量值 —— **6** 位:写入的标准砝码的重量值

举例说明:

上位机发送命令:**02 30 31 31 43 47 59 30 30 30 32 30 30 36 35 0D 0A**(写入数值:砝码重 量值为 **200**)

正确响应格式:**02 30 31 31 43 47 59 4F 4B 32 39 0D 0A**

**2**)无砝码标定

输入附表中标准砝码重量及其对应的增益毫伏数来标定增益。

发送命令格式:

42 GM8802S-D0150101

**GM8802S** 称重显示器使用说明书

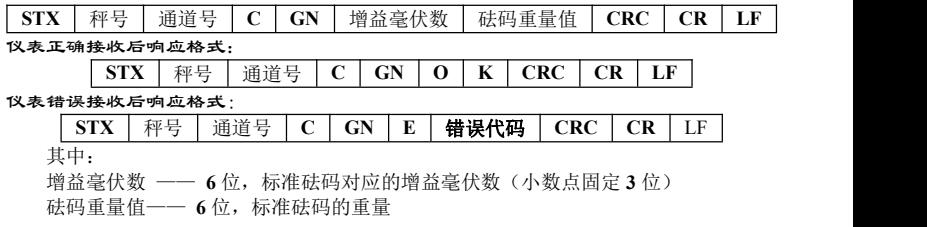

举例说明:

上位机发送命令: 02 30 31 31 43 47 4E 30 30 31 39 34 30 30 30 30 32 30 30 35 36 0D 0A (写 入数值: 砝码重量值为 200, 对应的增益毫伏数为 0.194) 正确响应格式:**02 30 31 31 43 47 4E 4F 4B 31 38 0D 0A**

5.1.4.7 清零操作

发送命令格式:

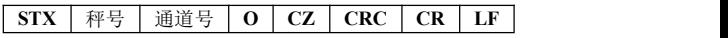

仪表正确接收后响应格式:

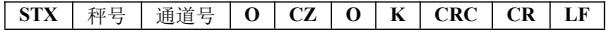

仪表错误接收后响应格式:

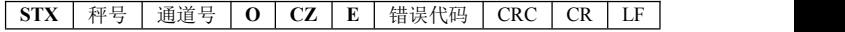

## **GENERAL**<br>MEASURE

#### 举例说明:

## 上位机发送命令:**02 30 31 31 4F 43 5A 38 34 0D 0A** 正确响应格式:**02 30 31 31 4F 43 5A 4F 4B 33 38 0D 0A**

#### 5.1.4.8 **CRC** 计算

校验位前面所有的数值相加并转换为十进制数据,然后取后两位转换为 **ASCII** 码(十 位在前,个位在后)。

#### 举例说明

如有以下一帧数据:

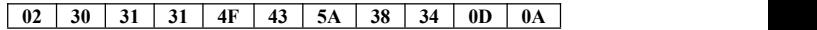

将 **02**~**5A** 相加后的和:**180**(**Hex**),转换成十进制为 **384**。由此可以算出,该数据 帧的校验码为 **38**、**34**。

## <span id="page-47-0"></span>**5.2 Modbus** 协议方式

## <span id="page-47-1"></span>**5.2.1 Modbus** 传输模式

#### **RTU** 模式

选用 **RTU** 模式进行通讯时,信息中的每 **8** 位字节分成 **2** 个 **4** 位 **16** 进制的字符传输。 数据格式:在通讯参数项中选择设置

波 特 率:**1200/2400/4800/9600/19200/38400/57600/115200** (任选一种)

44 GM8802S-D0150101

代 码:二进制

#### **ASCII** 模式

选用 **ASCII** 模式进行通讯时,信息中的每 **8** 位字节作为 **2** 个 **ASCII** 字符传输。

数据格式:在通讯参数项中选择设置

波 特 率:**1200/2400/4800/9600/19200/38400/57600/115200**(任选一种)

代 码:**ASCII**

仪表支持的功能码

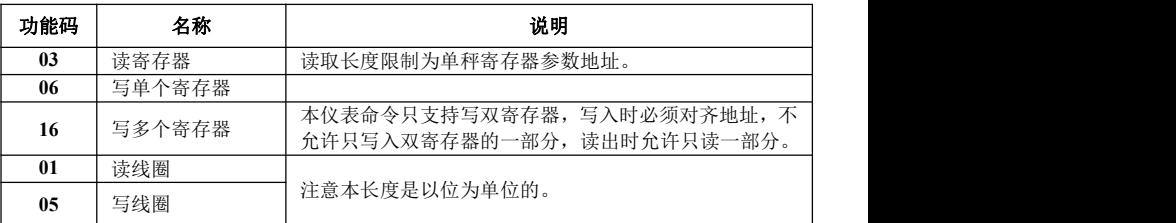

注意:本仪表只支持以上 **MODBUS** 功能码,向仪表发送其他功能码时仪表将不响应。

异常码响应

GM8802S-D0150101 45

#### **GM8802S** 称重显示器使用说明书

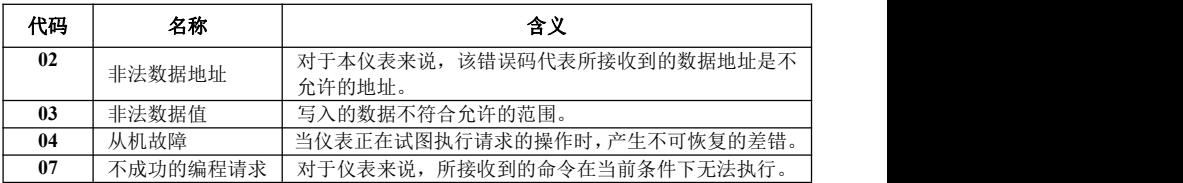

## <span id="page-49-0"></span>**5.2.2 Modbus** 通讯地址

## A 秤地址:

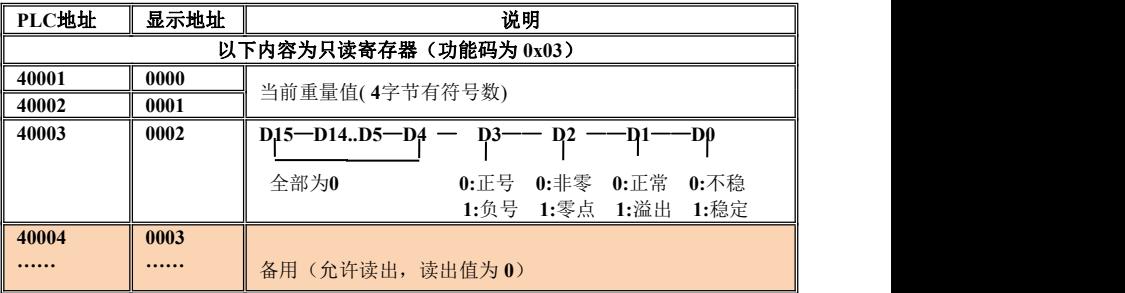

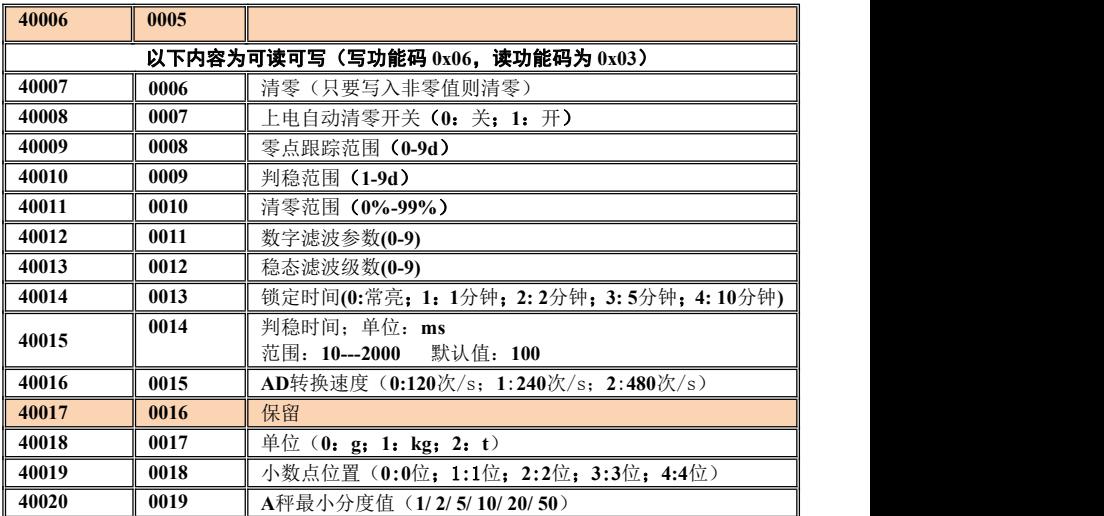

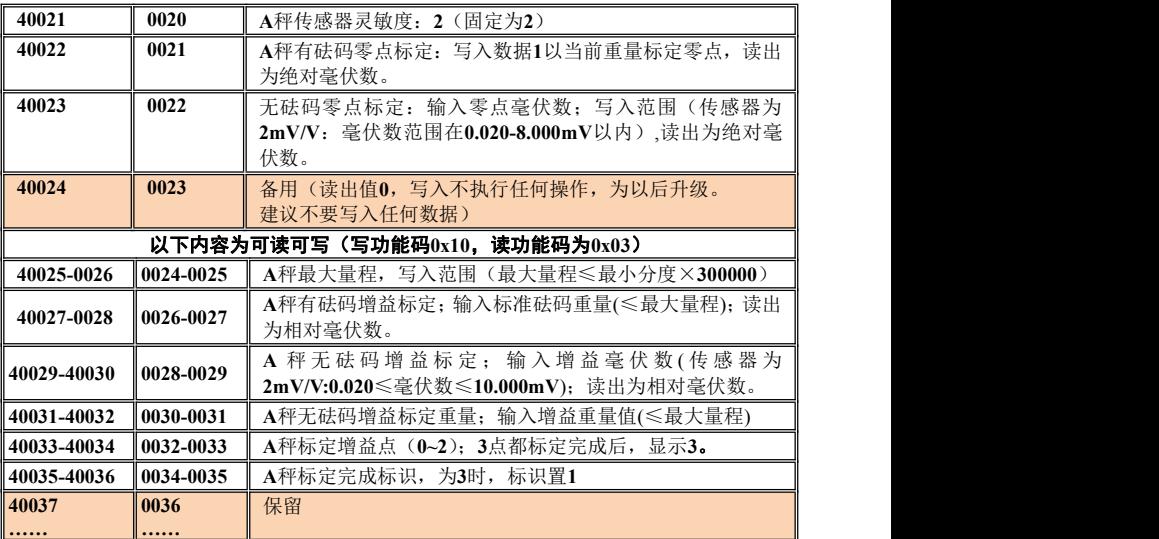

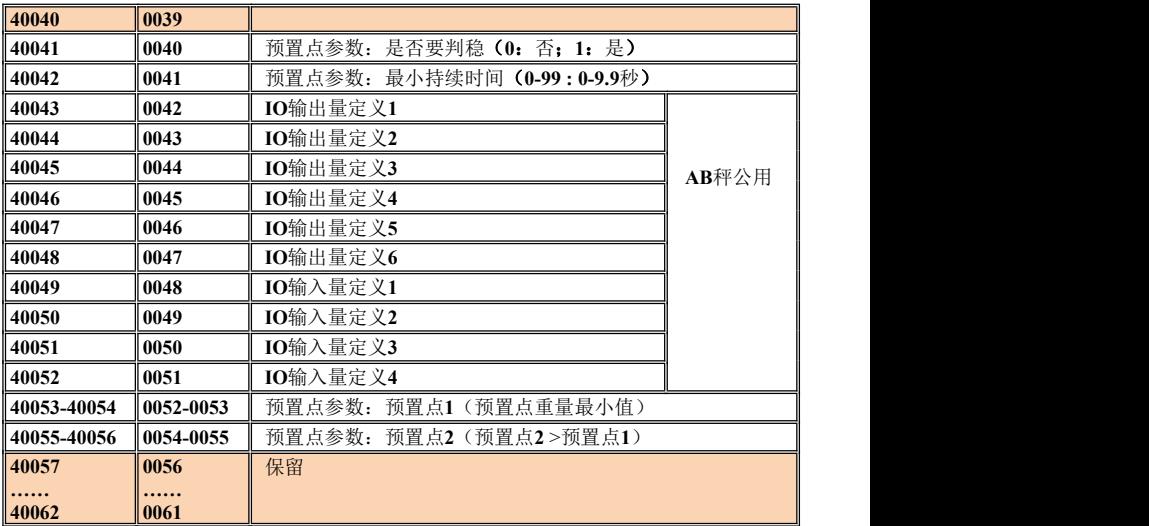

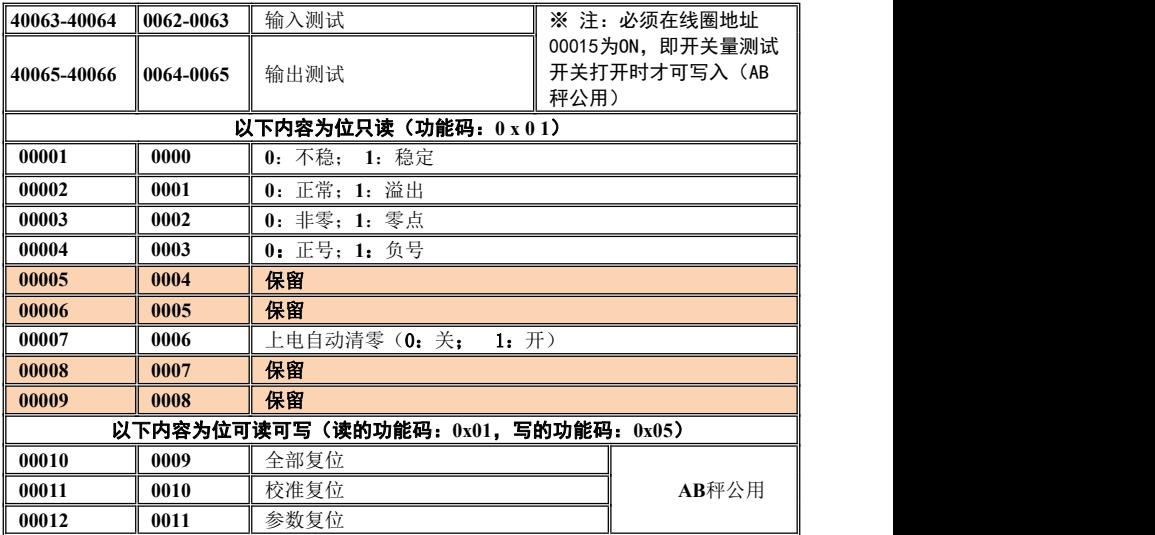

#### **GM8802S** 称重显示器使用说明书

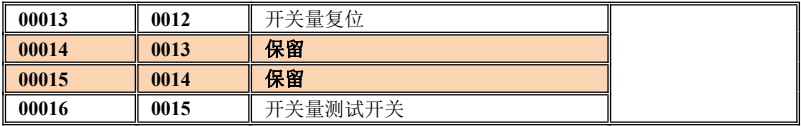

## B 秤地址:

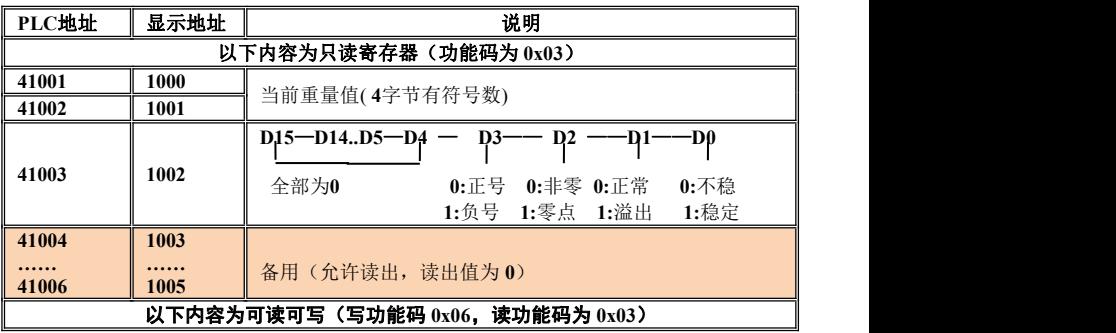

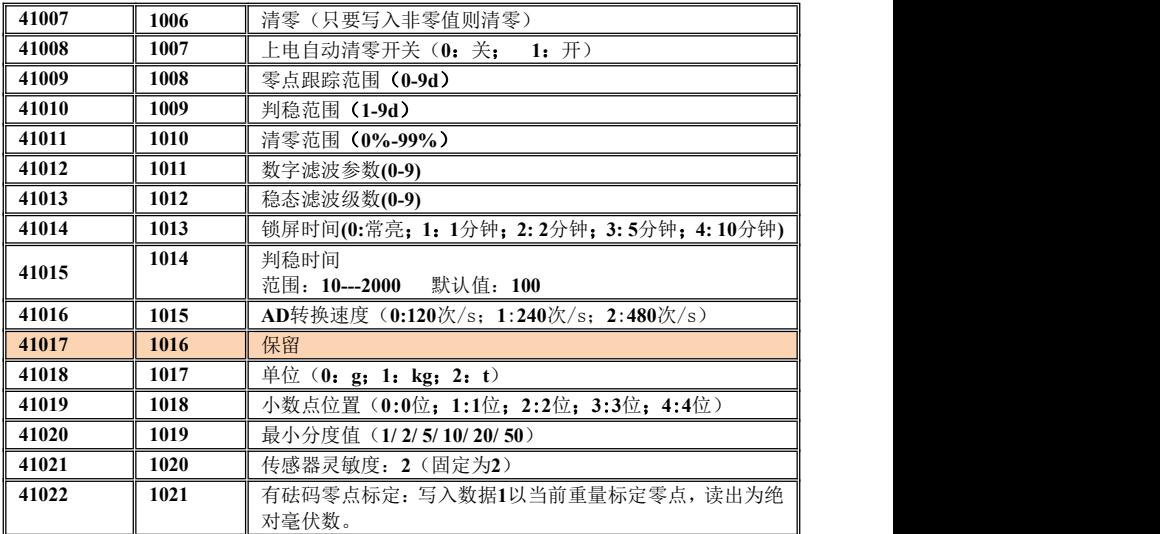

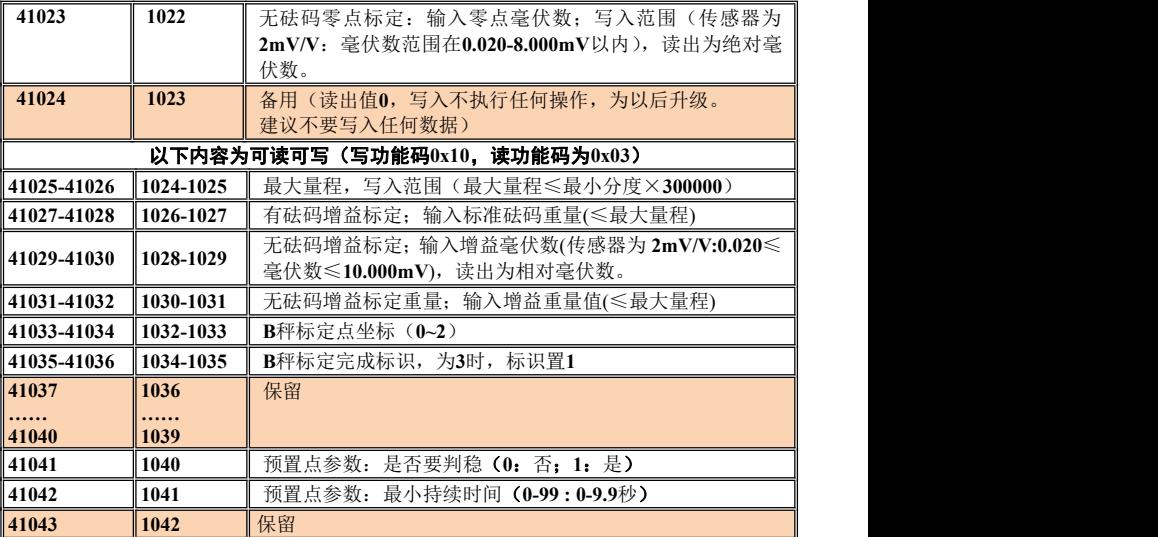

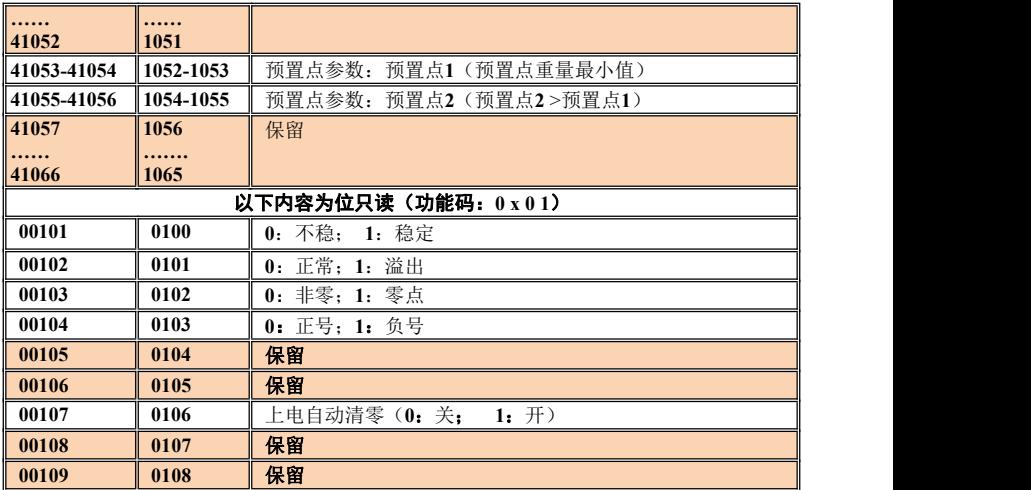

## <span id="page-58-0"></span>第六章错误及报警信息

- **Error**: 标定零点时,传感器输出信号不在零点标定范围内,或密码输入错误。
- **Error2**:清零时,当前重量超出清零范围。
- **Error3**:清零时,秤体不稳定。
- **Error4**:输入密码错误次数超过 **3** 次,仪表需重新上电。
- **oFL**: 测量正溢出。
- **-oFL:** 测量负溢出。
- **ovEr**: 标定零点时,传感器输出信号太大。
- **UndEr**: 标定零点时,传感器输入信号太小。